```
Wifi sur Raspberry pi3
```
Se connecter au Wi-Fi en ligne de commande avec la Raspberry Pi 3

Si la connexion au Wi-Fi avec une interface graphique est très facile, c'est le plus souvent la connexion au Wi-Fi en ligne de commande qui pose problème.

Nous allons donc apprendre à utiliser la bonne vieille ligne de commande pour connecter la Raspberry Pi 3 au WiFi !

Tout d'abord, nous allons éditer le fichier **wpa\_supplicant.conf**

```
 sudo nano /etc/wpa_supplicant/wpa_supplicant.conf
```
Rendez-vous à la fin du fichier et ajoutez la définition de votre box en suivant ce template :

```
 network={
      ssid="nomDeLaBox"
      psk="cléDeSécurité"
      key_mgmt=WPA-PSK
 }
```
Remplacez nomDeLaBox par le SSID de votre box internet et cléDeSécurité par le mot de passe de votre box. Si votre box utilise une clé de type WEP plutôt que du WPA/WPA2, insérez la valeur NONE dans key mgmt, pour obtenir quelque chose de la forme key mgmt=NONE.

## **wpa\_supplicant**

• [wpa\\_supplicant-2.5](http://www.fr.linuxfromscratch.org/view/blfs-7.9-fr/basicnet/wpa_supplicant.html)

## **Ajout de plusieurs configurations de réseau sans fil**

Sur les versions récentes de Raspbian, il est possible de configurer plusieurs configurations pour la mise en réseau sans fil. Par exemple, vous pouvez en créer un pour la maison et un pour l'école.

Par exemple

```
network = { ssid = "SchoolNetworkSSID"
     psk = "passwordSchool"
     id_str = "école"
 }
network = f ssid = "HomeNetworkSSID"
      psk = "passwordHome"
     id str = "home"
```
}

Si vous avez deux réseaux à portée, vous pouvez ajouter l'option de priorité pour choisir entre eux. Le réseau à portée, avec la priorité la plus élevée, sera celui qui est connecté.

```
network = f ssid = "HomeOneSSID"
      psk = "passwordOne"
      priorité = 1
     id str = "homeOne" }
network = \{ ssid = "HomeTwoSSID"
      psk = "passwordTwo"
```
priorité = 2

id  $str = "homeTwo"$ 

}

From: <https://chanterie37.fr/fablab37110/>- **Castel'Lab le Fablab MJC de Château-Renault**

Permanent link: **<https://chanterie37.fr/fablab37110/doku.php?id=start:raspberry:wifi>**

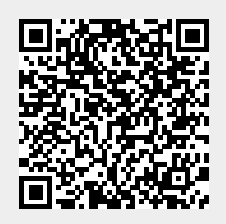

Last update: **2023/01/27 16:08**